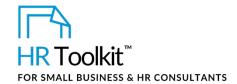

### **Contents**

| About the Spreadsheet                    |    |
|------------------------------------------|----|
| Why This Process is Important            |    |
| Working with the Spreadsheet             |    |
| Instructions                             |    |
| Worksheet 1 – Applicant List             |    |
| Worksheet 2 – Phone Screens              |    |
| Worksheet 3 – Round 1 Interviews         | 10 |
| Worksheet 4 – Round 2 Interviews         | 16 |
| Worksheet 5 – Regrets & Future Potential | 16 |

### **About the Spreadsheet**

| name         | TA-MGR-5520-M. Position Applicant Tracking Spreadsheet                                                                       |
|--------------|----------------------------------------------------------------------------------------------------|
| owner        | HR                                                                                                    |
| access & use | Restricted to Managers & HR                                                                                                  |
|              | A spreadsheet workbook used for:                                                                                             |
|              | <ul> <li>Recording, rating, shortlisting and tracking candidates as they move<br/>through the recruiting process:</li> </ul> |
|              | Phone Screen Interviews                                                                                                    |
| what it is   | Round 1 Interviews                                                                                                    |
|              | Round 2 Interviews                                                                                                    |
|              | Comparing candidates in an objective manner                                                                                  |
|              | Creating a permanent record of the interview and selection process                                                           |
|              | Communicating results to HR once a candidate is selected                                                                     |
| who uses it  | Hiring Manager and/or Recruiting Administrator                                                                               |
| used with    | TA-HR-5510-X. HR Master Applicant Spreadsheet                                                                                |

This template is included in the ConnectsUs HR<sup>™</sup> Toolkits.

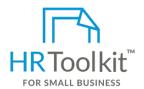

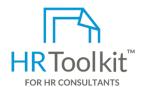

#### Set up your HR Department

A complete HR Toolkit for small business to create and maintain your HR fundamentals.

#### Create your HR materials

- 260+ premium templates to create contracts, employee manuals, forms, spreadsheets and manager guides
- Download your HR folders
- Identify your HR priorities
- 22 HR topics
- Create HR intranet

#### **Support your HR Function**

- COVID-19 Portal
- Legislation Portal
- Remote Workforce Portal
- Mental Health Portal
- Diversity & Inclusion Portal
- Weekly updates, email notifications
- Help & support. With real humans!

#### **Create HR for Clients**

- Special licensing for use with clients
- Additional module + additional download of pre-assembled folders and templates to create your own master HR toolkit to re-use for new clients
- Pricing.

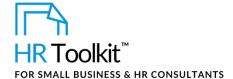

- 4. **Round 2 Interviews** Short-list of applicants selected for Round 2 interviews, plus position competency and success trait ratings
- 5. **Regrets & Future Potential** Record of communication with all candidates screened or interviewed, plus recommendations for future or other position openings

The following instructions describe how to populate and use each worksheet.

### Worksheet 1 – Applicant List

• The Applicant List worksheet contains the master list of suitable applications that will be reviewed by the Hiring Manager for a posted position. It can be pre-populated by HR, a Recruiting Administrator, or whoever collects the applications or resumes received in response to a job posting.

| Α                 | В                                              | С                                                                 | D                             | E                                                | F                       | G                           | Н                     |      |
|-------------------|------------------------------------------------|-------------------------------------------------------------------|-------------------------------|--------------------------------------------------|-------------------------|-----------------------------|-----------------------|------|
| Application Type  | Department<br>Applied to or<br>Recommended for | Position Applied for & Hiring Manager<br>(Solicited Applications) | Date Received<br>(DD/MM/YYYY) | Applicant Last Name (may be hyperlinked to file) | Applicant<br>First Name | Current or Last<br>Employer | Current or Last Title | (Yes |
| Internal          | ▼ ance                                         | 0005. ACCOUNTANT - Balwar Namin                                   | 1-Mar-16                      | <u>Under</u>                                     | Tracey                  | Grant Thornton              | Controller            |      |
| Solicited         | Finance                                        | 0005. ACCOUNTANT - Balwar Namin                                   | 3-Jan-16                      | Samuels                                          | Melanie                 | SAP                         | Software Developer    |      |
| Solicited         | Finance                                        | 0005. ACCOUNTANT - Balwar Namin                                   | 7-Jan-16                      | <u>Uber</u>                                      | Tom                     | facebook                    | Executive Assistant   |      |
| Solicited         | Finance                                        | 0005. ACCOUNTANT - Balwar Namin                                   | 15-Jun-16                     | Somani                                           | Bijan                   | ABC Company                 | Software Developer    |      |
| Prospect          | Finance                                        |                                                                   | 7-Jan-16                      | Pitt                                             | Angela                  | PeopleSoft                  | Financial Analyst     |      |
| Red Hot Candidate | Finance                                        |                                                                   | 4-Jan-16                      | Oneil                                            | Tipper                  | Lulu Lemon                  | Retail Clerk          |      |
| Unsolicited       | Finance                                        |                                                                   | 3-Jan-16                      | Verger                                           | Sophia                  | ConnectsUs                  | Accountant            |      |
|                   |                                                |                                                                   |                               |                                                  |                         |                             |                       |      |
| · Appli           | cant List Phon                                 | e Screens Round 1 Interviews                                      | Round 2 In                    | terviews Regre                                   | ets & Future            | e Potential                 | Drop-down List Rar    | nges |

- The columns can be sorted in a number of different ways depending on what information you
  want to see and how. For example, you may sort based on the date the application was
  received.
- Once completed, this worksheet includes personal and confidential information about candidates and should not be shared. Use caution and discretion when processing, distributing or printing.

This template is included in the ConnectsUs HR<sup>™</sup> Toolkits.

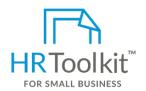

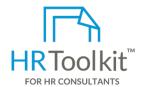

#### Set up your HR Department

A complete HR Toolkit for small business to create and maintain your HR fundamentals.

#### Create your HR materials

- 260+ premium templates to create contracts, employee manuals, forms, spreadsheets and manager guides
- Download your HR folders
- Identify your HR priorities
- 22 HR topics
- Create HR intranet

#### **Support your HR Function**

- COVID-19 Portal
- Legislation Portal
- Remote Workforce Portal
- Mental Health Portal
- Diversity & Inclusion Portal
- Weekly updates, email notifications
- Help & support. With real humans!

#### **Create HR for Clients**

- Special licensing for use with clients
- Additional module + additional download of pre-assembled folders and templates to create your own master HR toolkit to re-use for new clients
- Pricing.

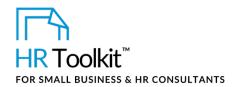

| Column     | Name                                        | What to Enter and Why                                                                                                    |
|------------|---------------------------------------------|----------------------------------------------------------------------------------------------------|
| С          | Position Applied<br>for & Hiring<br>Manager | All cells in this column will show your specific current open position                                                                                                    |
| D          | Date Received                               | The date the application or prospect information was received.                                                                                                    |
| E          | Applicant Last<br>Name                      | <ol> <li>The applicant's last name.</li> <li>Hyperlink the last name to the application file:</li> <li>With your cursor in the Last Name cell, press Ctrl + K. The Insert Hyperlink dialogue box is displayed.</li> <li>Navigate to the individual's saved application and click on the file name to highlight it.</li> <li>Click OK. The dialogue box is closed and the individual's name is underlined to indicate it is hyperlinked.</li> <li>Why: Let's you sort applications by last name, and open an application by clicking on the individual's name. Note: The hyperlink must be updated if you move the application to a different folder.</li> </ol> |
| F          | Applicant First<br>Name                     | The applicant's first name.                                                                                                    |
| G          | Current or Last<br>Employer                 | The name of the applicant's current or last employer.  Why: So you don't have to open a resume to find out the applicant's current or previous employer.  Note: Only use acronyms that you would likely search on, for example, SAP or IBM. Otherwise, use the full employer name.                                                                                                    |
| Н          | Current or Last<br>Title                    | The applicant's current or last full title. Avoid acronyms, for example, enter "Accounts Payable Clerk" instead of "A/P Clerk".  Why: So you don't have to open a resume to find out the applicant's current or previous title.                                                                                                    |
| The follow | ing columns are pop                         | pulated by Hiring Manager                                                                                                    |
| 1          | Shortlist for<br>Phone Screen?              | After reviewing an applicant's resume, select one of the following options from the drop-down list:                                                                                                    |

This template is included in the ConnectsUs HR<sup>™</sup> Toolkits.

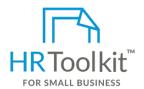

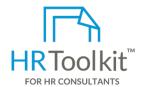

#### Set up your HR Department

A complete HR Toolkit for small business to create and maintain your HR fundamentals.

#### Create your HR materials

- 260+ premium templates to create contracts, employee manuals, forms, spreadsheets and manager guides
- · Download your HR folders
- Identify your HR priorities
- 22 HR topics
- Create HR intranet

#### **Support your HR Function**

- COVID-19 Portal
- Legislation Portal
- Remote Workforce Portal
- Mental Health Portal
- Diversity & Inclusion Portal
- Weekly updates, email notifications
- Help & support. With real humans!

#### **Create HR for Clients**

- Special licensing for use with clients
- Additional module + additional download of pre-assembled folders and templates to create your own master HR toolkit to re-use for new clients
- Pricing.

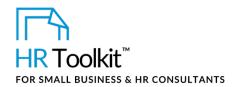

| Α                                      | В                                       | С                           | D                      | Е                                     | F                   | G                                                   | Н                                                   |
|----------------------------------------|-----------------------------------------|-----------------------------|------------------------|---------------------------------------|---------------------|-----------------------------------------------------|-----------------------------------------------------|
| Phone Screen<br>Candidate<br>Last Name | Phone Screen<br>Candidate<br>First Name | Current or Last<br>Employer | Current or Last Title  | Reason Looking for<br>New Opportunity | Years of Experience | Satisfactory<br>Answer re<br>Work History?<br>(Y/N) | Job/Work<br>Experience i<br>Relation to<br>Position |
| Pitt                                   | Angela                                  | PeopleSoft                  | Financial Analyst      |                                       |                     |                                                     |                                                     |
| <u>Verger</u>                          | Sophia                                  | ConnectsUs                  | Intermediate Accountar | nt                                    |                     |                                                     |                                                     |
| <u>Derringer</u>                       | Walter                                  | IBM                         | Intermediate Accountar | nt                                    |                     |                                                     |                                                     |
| Peters                                 | Chandra                                 | ABC Corporation             | Accounnting Clerk      |                                       |                     |                                                     |                                                     |
| <u>Jones</u>                           | Sarah                                   | Fresh Pix                   | Accounting Assistant   |                                       |                     |                                                     |                                                     |
| ► ► Cover Page                         | Applicant List Pho                      | ne Screens Round 1          | Interviews Round       | 2 Interviews Reg                      | grets & Future      | Potential                                           | <b>4</b> Ⅲ <b>▶</b> [                               |

The example *Phone Screens* worksheet is divided into 5 sections:

1. Candidate Information

2. Interview Questions: Work History

3. Interview Questions: Behavioral and Technical Competency Ratings

4. Interview Questions: Compensation Expectations

5. Interviewer Recommendations & Comments

The table below describes each section and column in the *Phone Screens* worksheet tab and what to enter in each one.

| Column     | Name                                                                                                    | What to Enter                                                                                                    |  |  |  |  |
|------------|----------------------------------------------------------------------------------------------------|----------------------------------------------------------------------------------------------------|--|--|--|--|
| 1 – Candid | late Information                                                                                                    |                                                                                                    |  |  |  |  |
| Screens wo | Columns <b>E to H</b> of the <i>Applicant List</i> worksheet align directly with columns <b>A to D</b> of the <i>Phone Screens</i> worksheet. If you filter the <i>Applicant List</i> worksheet so it only displays applicants with "Yes" selected in the <b>Shortlist for Phone Screen?</b> column, the data in columns <b>E to H</b> can be copied directly from the <i>Applicant List</i> worksheet to columns A to D of the <i>Phone Screens</i> worksheet. |                                                                                                    |  |  |  |  |
| A          | Phone Screen<br>Candidate Last<br>Name                                                                                                    | Enter the applicant's <b>last name</b> , or copy and paste it from column <b>E</b> of the <i>Applicant List</i> worksheet.                            |  |  |  |  |
| В          | Phone Screen<br>Candidate First<br>Name                                                                                                    | Enter the applicant's <b>first name</b> , or copy and paste it from column <b>F</b> of the <i>Applicant List</i> worksheet.                           |  |  |  |  |
| С          | Current or Last<br>Employer                                                                                                    | Enter the name of the applicant's <b>current or last employer</b> , or copy and paste it from column <b>G</b> of the <i>Applicant List</i> worksheet. |  |  |  |  |

This template is included in the ConnectsUs HR<sup>™</sup> Toolkits.

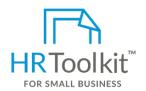

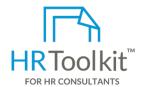

#### Set up your HR Department

A complete HR Toolkit for small business to create and maintain your HR fundamentals.

#### Create your HR materials

- 260+ premium templates to create contracts, employee manuals, forms, spreadsheets and manager guides
- Download your HR folders
- Identify your HR priorities
- 22 HR topics
- Create HR intranet

#### **Support your HR Function**

- COVID-19 Portal
- Legislation Portal
- Remote Workforce Portal
- Mental Health Portal
- Diversity & Inclusion Portal
- Weekly updates, email notifications
- Help & support. With real humans!

#### **Create HR for Clients**

- Special licensing for use with clients
- Additional module + additional download of pre-assembled folders and templates to create your own master HR toolkit to re-use for new clients
- Pricing.

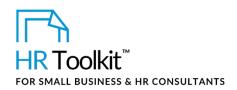

| Column      | Name                                             | What to Enter                                                                                                    |  |  |  |
|-------------|--------------------------------------------------|----------------------------------------------------------------------------------------------------|--|--|--|
| K - O       | Technical<br>Competencies                        | Change the examples of technical competencies listed in these columns to reflect the top 5 technical requirements for the job. These are the technical skills required to do the job, but may also include educational requirements or certifications.  Rate your impression of the candidates' achievement of each competency from 1-5 (5 being best) based on their responses to your questions. |  |  |  |
| Р           | Total Score                                      | A total rating score for the candidate will be automatically calculated. Do not type in this field or the formula will be deleted.                                                                                                    |  |  |  |
| 4 – Intervi | ew Questions: Comp                               | ensation Expectations                                                                                                    |  |  |  |
| Q           | Expected Salary<br>Range                         | Enter the candidate's salary expectation range.                                                                                                    |  |  |  |
| R           | Expected Vacation                                | Enter the number of weeks of vacation the candidate expects per year.                                                                                                    |  |  |  |
| S           | Other Paid Time<br>Off                           | Enter any other expectations the candidate has for paid time off, applicable. For example, accumulated sick days, personal days, family leave, etc.                                                                                                    |  |  |  |
| Т           | Expected Pension/Savings Plan Contribution       | Enter the percentage of annual salary the candidate expects the Company to contribute toward a pension or retirement savings plan.                                                                                                    |  |  |  |
| U           | Expected Incentive Plan/Bonus                    | Enter the candidate's variable compensation expectations, if applicable.                                                                                                    |  |  |  |
| V           | # Weeks till<br>Available                        | Enter the number of weeks in which the candidate will be available from the date of offer.                                                                                                    |  |  |  |
| W           | Additional<br>Comments                           | Enter any additional comments about the candidate that are relevant to the position criteria and the decision-making process.                                                                                                    |  |  |  |
| 5 – Intervi | ewer Recommendation                              | ons & Comments                                                                                                    |  |  |  |
| Х           | Shortlist for Round<br>1 In-Person<br>Interview? | Indicate whether or not the candidate has been selected for a Round 1 face-to-face interview.                                                                                                    |  |  |  |

9 / 18

This template is included in the ConnectsUs HR<sup>™</sup> Toolkits.

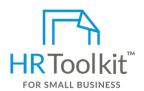

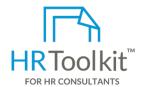

#### Set up your HR Department

A complete HR Toolkit for small business to create and maintain your HR fundamentals.

#### Create your HR materials

- 260+ premium templates to create contracts, employee manuals, forms, spreadsheets and manager guides
- Download your HR folders
- Identify your HR priorities
- 22 HR topics
- Create HR intranet

#### **Support your HR Function**

- COVID-19 Portal
- Legislation Portal
- Remote Workforce Portal
- Mental Health Portal
- Diversity & Inclusion Portal
- Weekly updates, email notifications
- Help & support. With real humans!

#### **Create HR for Clients**

- Special licensing for use with clients
- Additional module + additional download of pre-assembled folders and templates to create your own master HR toolkit to re-use for new clients
- Pricing.

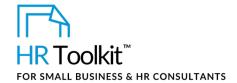

#### 3. Interviewer Recommendations & Comments

The table below describes each section and column in the worksheet and what to enter in each one.

| Column                                                                                                    | Name                                    | What to Enter                                                                                                    |  |  |  |
|----------------------------------------------------------------------------------------------------|-----------------------------------------|----------------------------------------------------------------------------------------------------|--|--|--|
| 1 – Candidate Information  Columns A to B of the <i>Phone Screens</i> worksheet align directly with columns A to B of the <i>Round 1 Interviews</i> worksheet. If you filter the <i>Phone Screens</i> worksheet so it only displays applicants with "Yes" selected in the Shortlist for Round 1 in-person interview? column, the data and hyperlinks in columns A to B can be copied directly from the <i>Phone Screens</i> worksheet to <i>Round 1 Interviews</i> . |                                         |                                                                                                    |  |  |  |
| A                                                                                                    | Phone Screen<br>Candidate<br>Last Name  | Enter the candidate's <b>last name</b> , or copy and paste it from column <b>A</b> of the <i>Phone Screens</i> worksheet. |  |  |  |
| В                                                                                                    | Phone Screen<br>Candidate<br>First Name | Enter the candidate's <b>last name</b> , or copy and paste it from column <b>B</b> of the <i>Phone Screens</i> worksheet. |  |  |  |
|                                                                                                    |                                         |                                                                                                    |  |  |  |

#### 2 - Technical Competency and/or Success Trait Ratings

The columns in this section are set up so that the Hiring Manager can weight and rate a candidate's possession of individual technical competencies and success traits required to perform the job, and then calculate an overall score for each candidate.

Populate each Technical Competency and Success Trait column with the competencies and traits identified in the Interview Questionnaire (refer to *IV-ALL-2540-M. Q & A Style Panel Interview Questionnaire* for more information).

This template is included in the ConnectsUs HR<sup>™</sup> Toolkits.

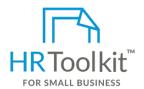

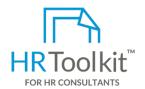

#### Set up your HR Department

A complete HR Toolkit for small business to create and maintain your HR fundamentals.

#### Create your HR materials

- 260+ premium templates to create contracts, employee manuals, forms, spreadsheets and manager guides
- Download your HR folders
- Identify your HR priorities
- 22 HR topics
- Create HR intranet

#### **Support your HR Function**

- COVID-19 Portal
- Legislation Portal
- Remote Workforce Portal
- Mental Health Portal
- Diversity & Inclusion Portal
- Weekly updates, email notifications
- Help & support. With real humans!

#### **Create HR for Clients**

HR Toolkit for Small Business, but made for HR consultants with the following differences:

- Special licensing for use with clients
- Additional module + additional download of pre-assembled folders and templates to create your own master HR toolkit to re-use for new clients
- Pricing.

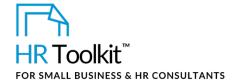

Position Applicant Tracking Spreadsheet

| Column | Name                               | What to Enter                                                                                                    |  |  |  |
|--------|------------------------------------|----------------------------------------------------------------------------------------------------|--|--|--|
| E      | Rating                             | Rate the candidate's achievement of this competency from 1-5 (5 being best).  The number in this field will vary from one candidate to another.                                                                     |  |  |  |
|        |                                    | Round 1 Interview Candidate Last Name  Round 1 Interview Candidate First Name  Technical Competency 1  Weight Rating Score                                                                                          |  |  |  |
|        |                                    | Pitt Angela Financial Modeling 3 4 12                                                                                                    |  |  |  |
|        |                                    | Verger Sophia Financial Modeling 3 4 12                                                                                                    |  |  |  |
|        |                                    | Peters Chandra Financial Modeling 3 1 3                                                                                                    |  |  |  |
|        |                                    |                                                                                                    |  |  |  |
| F      | Score                              | A weighted rating score for the candidate will be automatically calculated. The formula multiples weighting x rating.  Do not type in this field or the formula will be deleted.                                    |  |  |  |
| G-V    | Technical<br>Competencies<br>2 - 5 |                                                                                                    |  |  |  |
| W - AP | Success Traits<br>1 - 5            | Success traits are observable and measurable attitudes, beliefs, intrinsic motivators, and behaviors that distinguish high-performers from low performers. They describe the person in the job, not the job itself. |  |  |  |

This template is included in the ConnectsUs HR<sup>™</sup>Toolkits.

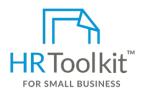

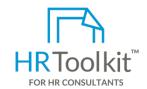

#### Set up your HR Department

A complete HR Toolkit for small business to create and maintain your HR fundamentals.

#### Create your HR materials

- 260+ premium templates to create contracts, employee manuals, forms, spreadsheets and manager guides
- Download your HR folders
- Identify your HR priorities
- 22 HR topics
- Create HR intranet

#### **Support your HR Function**

- COVID-19 Portal
- Legislation Portal
- Remote Workforce Portal
- Mental Health Portal
- Diversity & Inclusion Portal
- Weekly updates, email notifications
- Help & support. With real humans!

#### **Create HR for Clients**

HR Toolkit for Small Business, but made for HR consultants with the following differences:

- Special licensing for use with clients
- Additional module + additional download of pre-assembled folders and templates to create your own master HR toolkit to re-use for new clients
- Pricing.

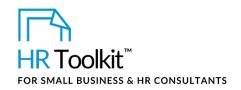

| Column        | Name                                                                         | What to Enter                                                                                                    |
|---------------|------------------------------------------------------------------------------|----------------------------------------------------------------------------------------------------|
| AQ 3 - Interv | Total Score                                                                  | The Total Score field contains a pre-populated formula that adds up the result in the Score field for each technical competency and success trait.  Note: If you add or remove a technical competency or success trait block, the Total Score formula must be updated to either add the new or delete the removed field reference (e.g., AL2).  Total Score formula  AQ2  AD2+Z2+R2+N2+J2+F2+AHZ+AL2+V2+AP2  AI  AJ  AK  AL  AM  AN  AN  AN  AN  AN  AN  AN  AN  AN |
| AR            | Shortlist for<br>Round 2 In-<br>Person<br>Interview?                         | Indicate whether or not the candidate has been selected for a Round 2 face-to-face interview.                                                                                                    |
| AS            | Future Potential: Consider for Other Openings?                               | If the candidate has not been selected for a Round 2 interview, indicate whether or not he/she should be considered for future openings. This may be the case if you thought the applicant had very strong skills, but was not right for your position.                                                                                                    |
| AT            | Future Potential: Why should the applicant be considered for other openings? | If you selected "yes" in the <b>Consider for other openings</b> column, summarize why.                                                                                                    |

This template is included in the ConnectsUs HR<sup>™</sup>Toolkits.

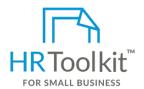

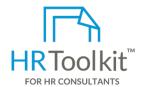

#### Set up your HR Department

A complete HR Toolkit for small business to create and maintain your HR fundamentals.

#### Create your HR materials

- 260+ premium templates to create contracts, employee manuals, forms, spreadsheets and manager guides
- Download your HR folders
- Identify your HR priorities
- 22 HR topics
- Create HR intranet

#### **Support your HR Function**

- COVID-19 Portal
- Legislation Portal
- Remote Workforce Portal
- Mental Health Portal
- Diversity & Inclusion Portal
- Weekly updates, email notifications
- Help & support. With real humans!

#### **Create HR for Clients**

HR Toolkit for Small Business, but made for HR consultants with the following differences:

- Special licensing for use with clients
- Additional module + additional download of pre-assembled folders and templates to create your own master HR toolkit to re-use for new clients
- Pricing.

Last Updated: <insert date>

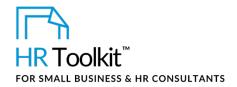

| Α                      | В                            | С                                                | D                                                   | Е                                                   | F                                               | G                                                                                             |
|------------------------|------------------------------|--------------------------------------------------|-----------------------------------------------------|-----------------------------------------------------|-------------------------------------------------|-----------------------------------------------------------------------------------------------|
| Candidate<br>Last Name | Candidate<br>First Name<br>▼ | Phone Screens: Unsuccessful Candidates Informed? | Round 1:<br>Unsuccessful<br>Candidates<br>Informed? | Round 2:<br>Unsuccessful<br>Candidates<br>Informed? | Future Potential: Yes or No (Must be completed) | Future Potential:<br>Department Most Suital<br>(Complete for Future Poter<br>candidates only) |
| <u>Pitt</u>            | Angela                       | Selected                                         | Selected                                            | Selected                                            |                                                 |                                                                                               |
| <u>Verger</u>          | Sophia                       | Selected                                         | Yes                                                 | n/a                                                 | Yes                                             | Finance                                                                                       |
| <u>Derringer</u>       | Walter                       | Yes                                              | n/a                                                 | n/a                                                 | No                                              |                                                                                               |
| <u>Peters</u>          | Chandra                      | Selected                                         | Yes                                                 | n/a                                                 | No                                              |                                                                                               |
| <u>Jones</u>           | Sarah                        | Yes                                              | n/a                                                 |                                                     | No                                              |                                                                                               |
|                        |                              |                                                  |                                                     |                                                     |                                                 |                                                                                               |
| ▶ ▶ Applicant          | t List / Phone Screens       | Round 1 Intervie                                 | ws 🦯 Round 2 Ir                                     | nterviews Regr                                      | ets & Future Potential                          |                                                                                               |

The table below describes each section and column in the worksheet and what to enter in each one.

| Column | Name                                   | What to Enter                                                                                                    |
|--------|----------------------------------------|----------------------------------------------------------------------------------------------------|
| A - B  | Candidate<br>Last Name &<br>First Name | Copy the complete list of candidate names from the Phone Screen worksheet:  Click on the Phone Screens worksheet tab  Select the list of candidates from the Phone Screen Candidate Last Name and Phone Screen Candidate First Name columns and copy it (CTRL + C)  Click on the Regrets & Future Potential worksheet tab  Paste (CTRL + V) the candidate names into the Candidate Last Name |
|        |                                        | and Candidate First Name columns                                                                                                    |
| C - E  | Phone Screen/<br>Round 1/<br>Round 2:  | These columns are used to indicate which candidates were selected for the next round of interviews and which ones were informed they had not been selected.                                                                                                    |
|        | Unsuccessful                           | The drop-down menu offers three options:                                                                                                    |
|        | Candidates Informed?                   | <ul> <li>Selected: Candidate was selected to proceed to the next round of interviews</li> </ul>                                                                                                    |
|        |                                        | Yes: Candidate was not selected and has been informed                                                                                                    |
|        |                                        | • n/a: Candidate did not participate in this round of interviews                                                                                                    |
|        |                                        | <b>Note</b> : Selecting "Yes" automatically shades the cell so you can see at a glance whether or not all candidates have been communicated with. By the end of the interview process, all candidates should have a shaded "Yes" in one of the three columns except the candidate that was hired.                                                                                            |

This template is included in the ConnectsUs HR<sup>™</sup> Toolkits.

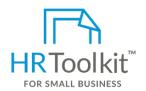

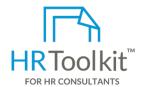

#### Set up your HR Department

A complete HR Toolkit for small business to create and maintain your HR fundamentals.

#### Create your HR materials

- 260+ premium templates to create contracts, employee manuals, forms, spreadsheets and manager guides
- Download your HR folders
- Identify your HR priorities
- 22 HR topics
- Create HR intranet

#### **Support your HR Function**

- COVID-19 Portal
- Legislation Portal
- Remote Workforce Portal
- Mental Health Portal
- Diversity & Inclusion Portal
- Weekly updates, email notifications
- Help & support. With real humans!

#### **Create HR for Clients**

HR Toolkit for Small Business, but made for HR consultants with the following differences:

- Special licensing for use with clients
- Additional module + additional download of pre-assembled folders and templates to create your own master HR toolkit to re-use for new clients
- Pricing.